## Votre espace médical personnel en ligne « Mon ICM »

ICM

### - Guide d'installation -

L'Institut du Cancer de Montpellier met à votre disposition l'application « Mon ICM ». Sécurisé, personnalisé et gratuit, ce nouvel espace a pour objectif de faciliter votre prise en charge.

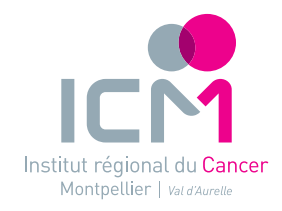

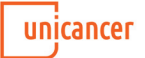

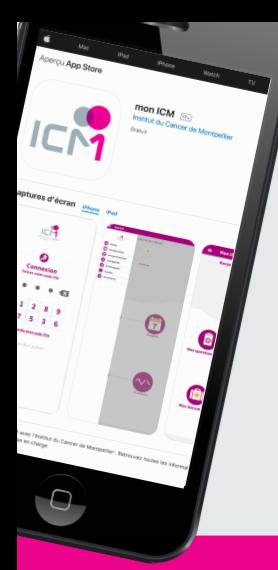

#### Instructions d'installation

À l'aide de votre smartphone, téléchargez gratuitement l'application **« Mon ICM »** sur l'App Store ou le Play Store.

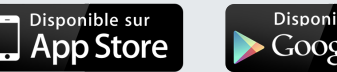

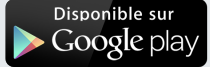

**Vous ne voyez pas l'application sur le store ?** Vérifiez que votre version d'iOS ou d'Android est compatible *(iOS : 8.0 ou une version ultérieure – Android : 4.4 ou une version ultérieure).*  Si ce n'est pas le cas, effectuez la mise à jour et recommencez.

#### Instructions pour votre 1<sup>ère</sup> connexion

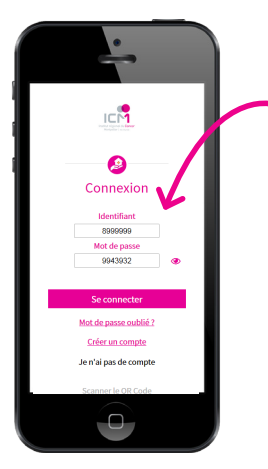

#### Étape 1

Saisir les identifiants de la feuille d'appairage reçue par mail ou flasher le QRcode

Cliquer sur « Se Connecter »

#### Étape 2

Après avoir lu les conditions générales, valider les conditions générales d'utilisation

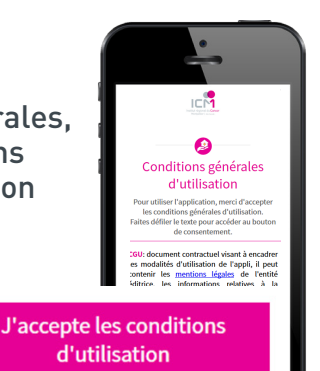

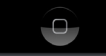

#### Étape 3 Relire et confirmer les informations

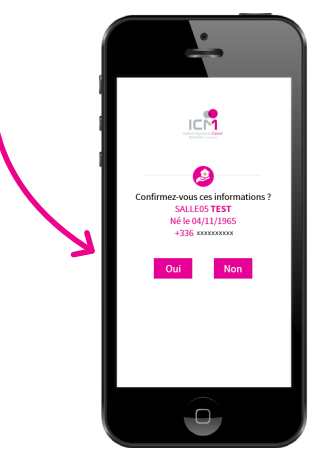

Étape 4

Cliquer sur « m'envoyer un SMS » pour sécuriser votre .<br>accès

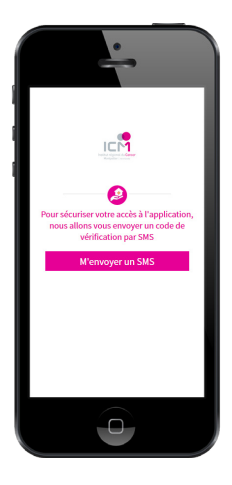

#### Étape 5

Renseigner le code indiqué dans le SMS

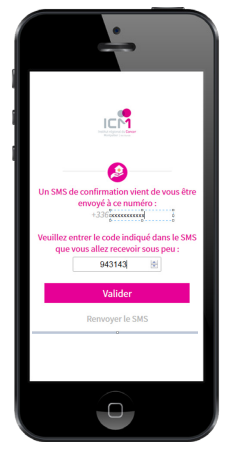

#### Étape 6

Choisir un code PIN à 4 chiffres

et cliquer sur définir

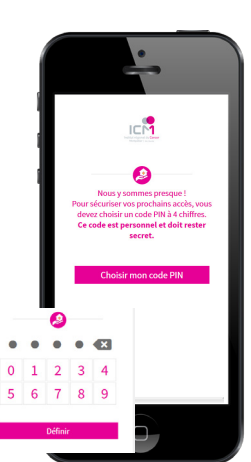

# Bienvenue

dans votre espace personnalisé & sécurisé.

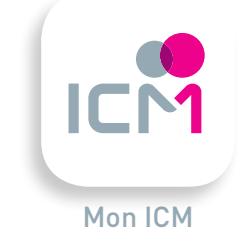

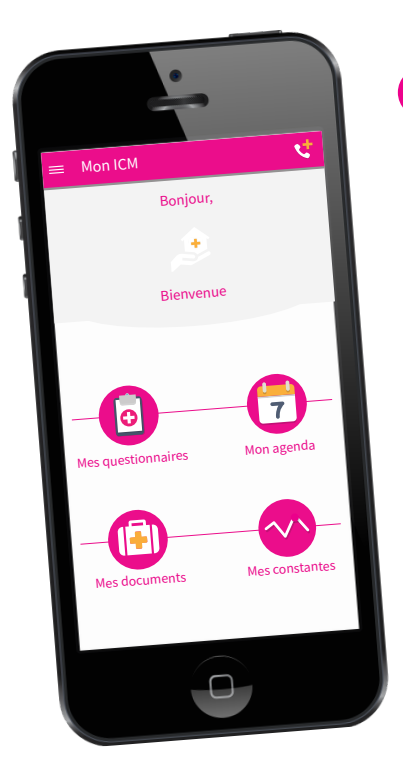

 $\rightarrow$  Consultation de vos rendez-vous

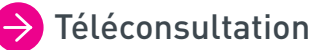

**Et prochainement :**

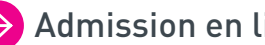

 $\rightarrow$  Admission en ligne

 $\rightarrow$  Développement de plusieurs parcours de soins

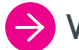

Vidéos pédagogiques

 $\rightarrow$  Accès aux documents du dossier médical

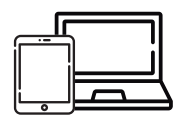

*Accessible également sur tablette & ordinateur suivi-patient.icm.unicancer.fr*

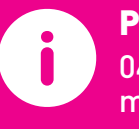

Pour toute question technique : 04 67 61 47 86 monicm@icm.unicancer.fr *www.icm.unicancer.fr*